## Prenovljen prikaz odvisnih stroškov pri vnosu prejema

Zadnja sprememba 31/05/2022 11:05 am CEST

Prenovili smo prikaz odvisnih stroškov v glavi prejema od stranke.

Če želimo na promet prejema na zalogo in pri vnosu prejetega računa s povezavo na zalogo vnašati vrednost in odstotek odvisnih stroškov, označimo v nastavitvah [organizacije](http://help.minimax.si/help/nastavitve-organizacije-osnovne-nastavitve), pri razdelku zaloge, polje **vnos odvisnih stroškov.**

## **Zaloge**

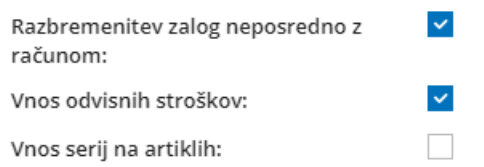

Ta nastavitve omogoča v glavi prejema **ločeno vodenje vrednosti blaga in materiala ter odvisnih stroškov** (na primer: prevoz, poštnina,

skladiščenja,...). **Vrednost blaga in materiala** program prepiše samodejno iz vrednosti vnesenih vrstic, **vrednost odvisnih stroškov** za celoten prejem pa vpišemo ročno.

V polju **Vrednost prejema** program samodejno sešteje vrednost prejetega blaga in materiala ter vrednost odvisnih stroškov.

Vrednost vrnjenih artiklov (artiklov z negativno količino) program samodejno prepiše iz vrstic prejema v polje **vrednost vračila/storna.**

Program samodejno izračuna skupno vrednost prejema (vrednost prejema vrednost vračila/storna) in jo vpiše v polje **Skupna vrednost**.

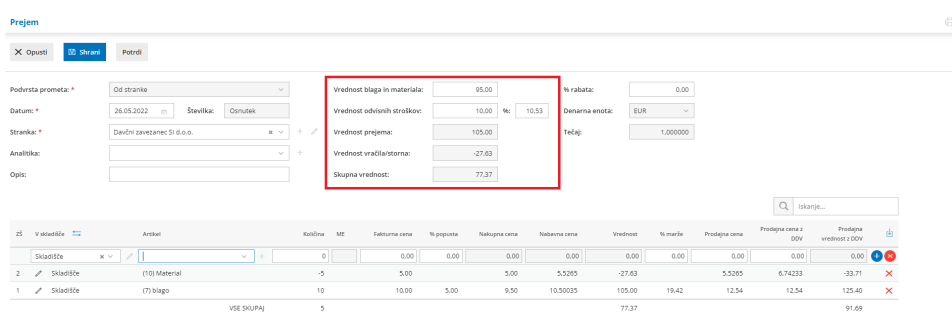

Več o vnosu prejema lahko preberete [tukaj](http://help.minimax.si/help/vnos-novega-prejema).